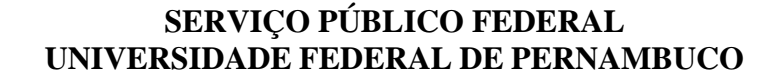

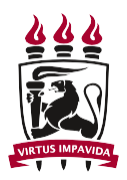

# **Passos para interpor recursos via Sigaa**

#### **Passo 1 –** Acessar a área do candidato

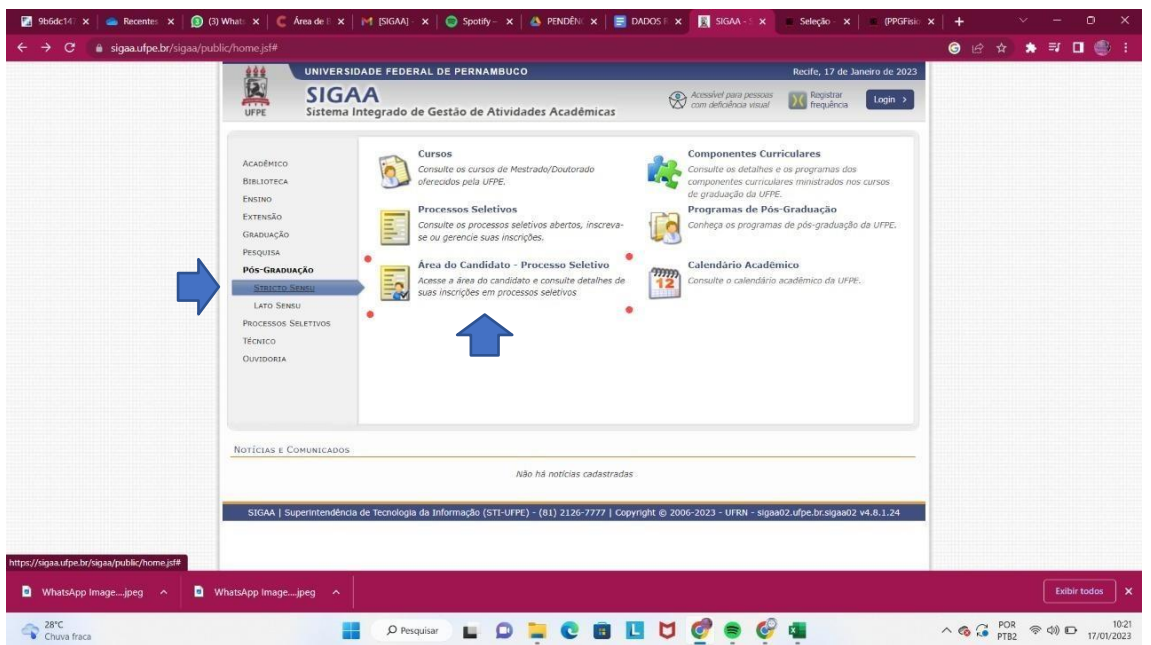

# **Passo 2 –** Solicitar o primeiro acesso

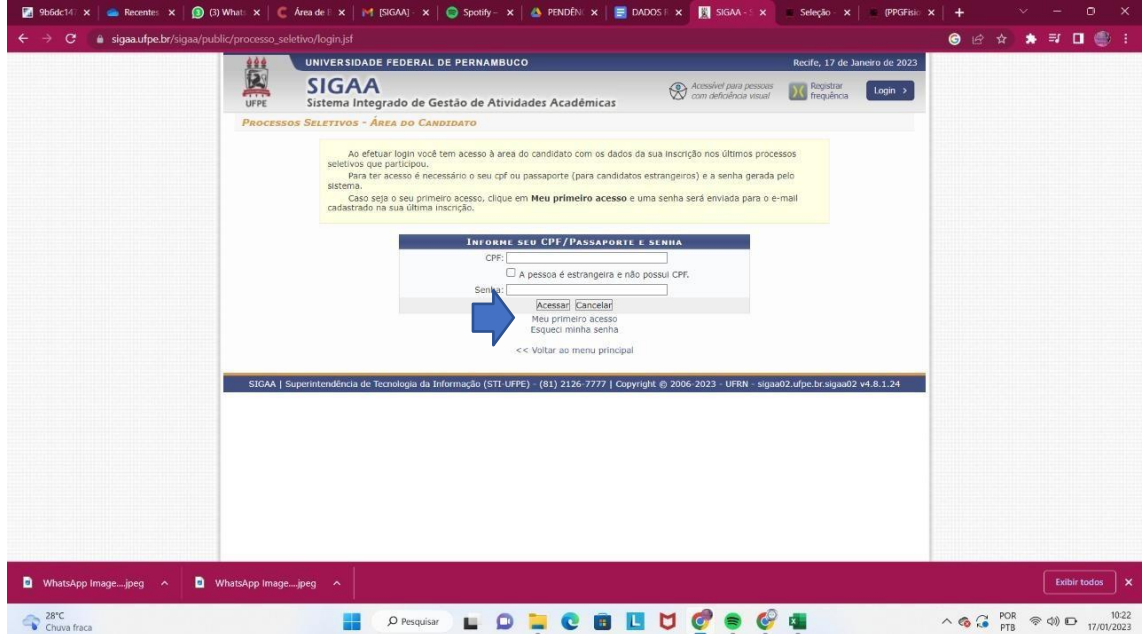

## **SERVIÇO PÚBLICO FEDERAL UNIVERSIDADE FEDERAL DE PERNAMBUCO**

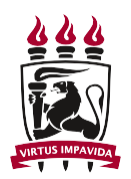

### **Passo 3 –** Após cadastrar senha , entrar no seu processo seletivo

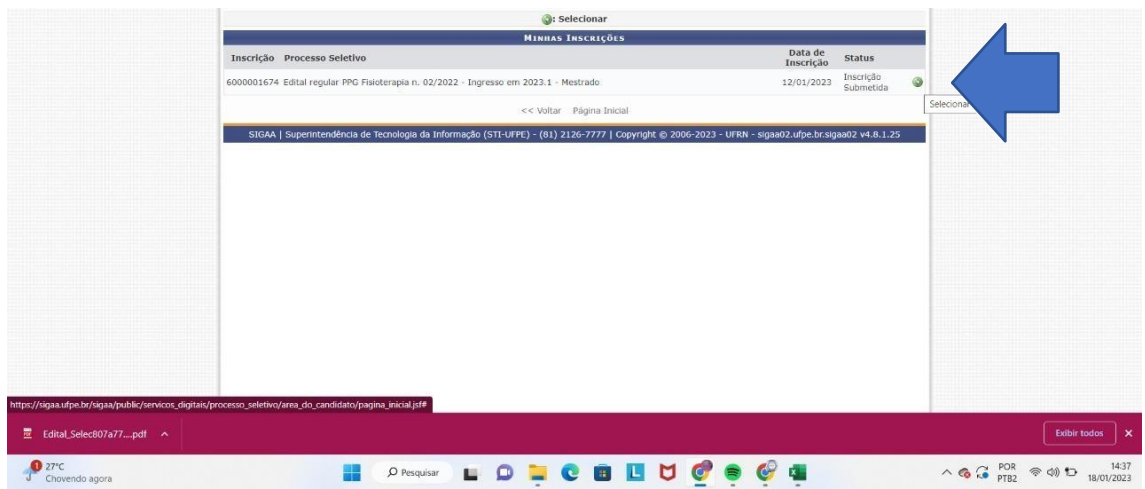

**Passo 4 –** solicitar recurso em "Meus recursos interpostos" .

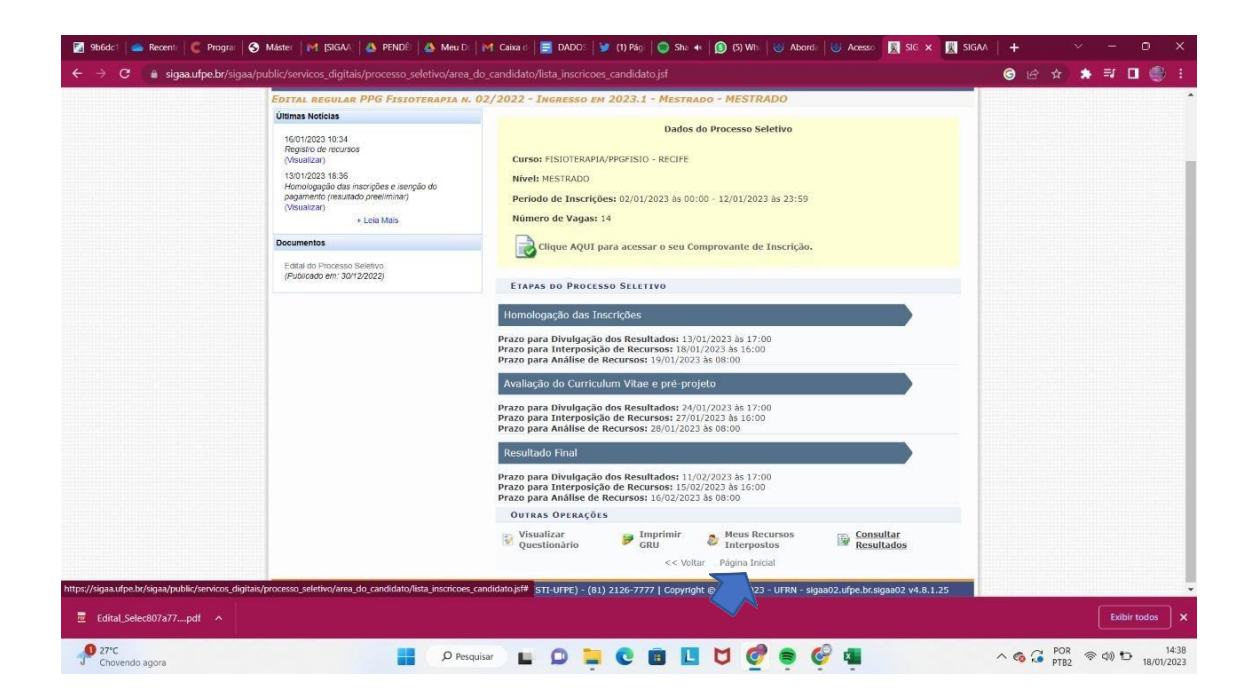